tado<sup>o</sup>

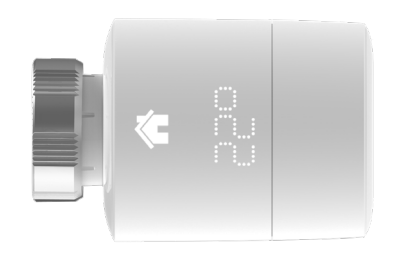

## Leitfaden für Fachinstallateure Smartes Heizkörper-Thermostat

Falls du kein Fachinstallateur bist und tado° selbst installieren möchtest, erhältst du online eine Schritt-für-Schritt-Anleitung auf **tado.com/start**

## Internet Bridge mit dem Router verbinden Pairing

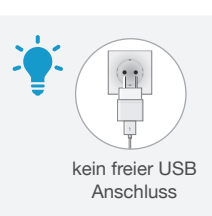

Pairing-Taste drücken, um Pairing zu aktivieren Damit sich andere Geräte mit der Internet Bridge verbinden können

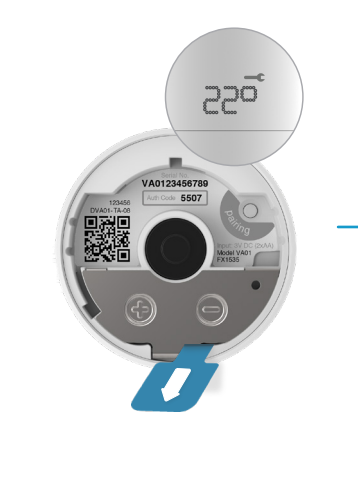

Zur Aktivierung **Batterieschutz** entfernen

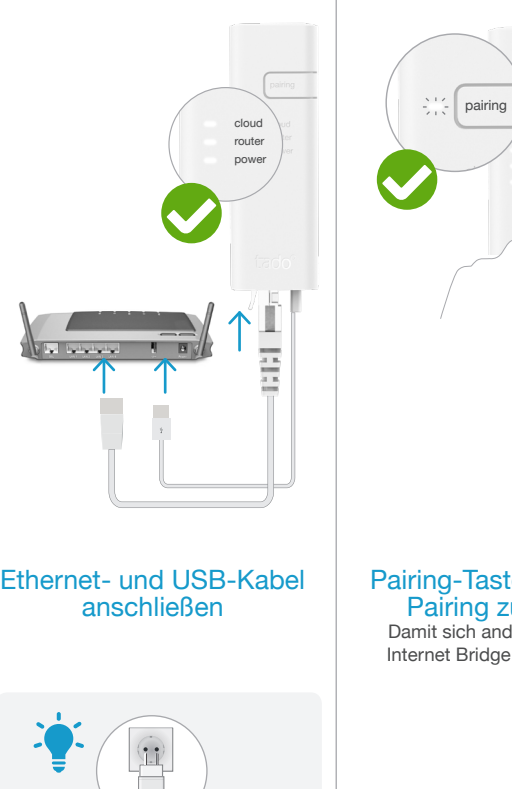

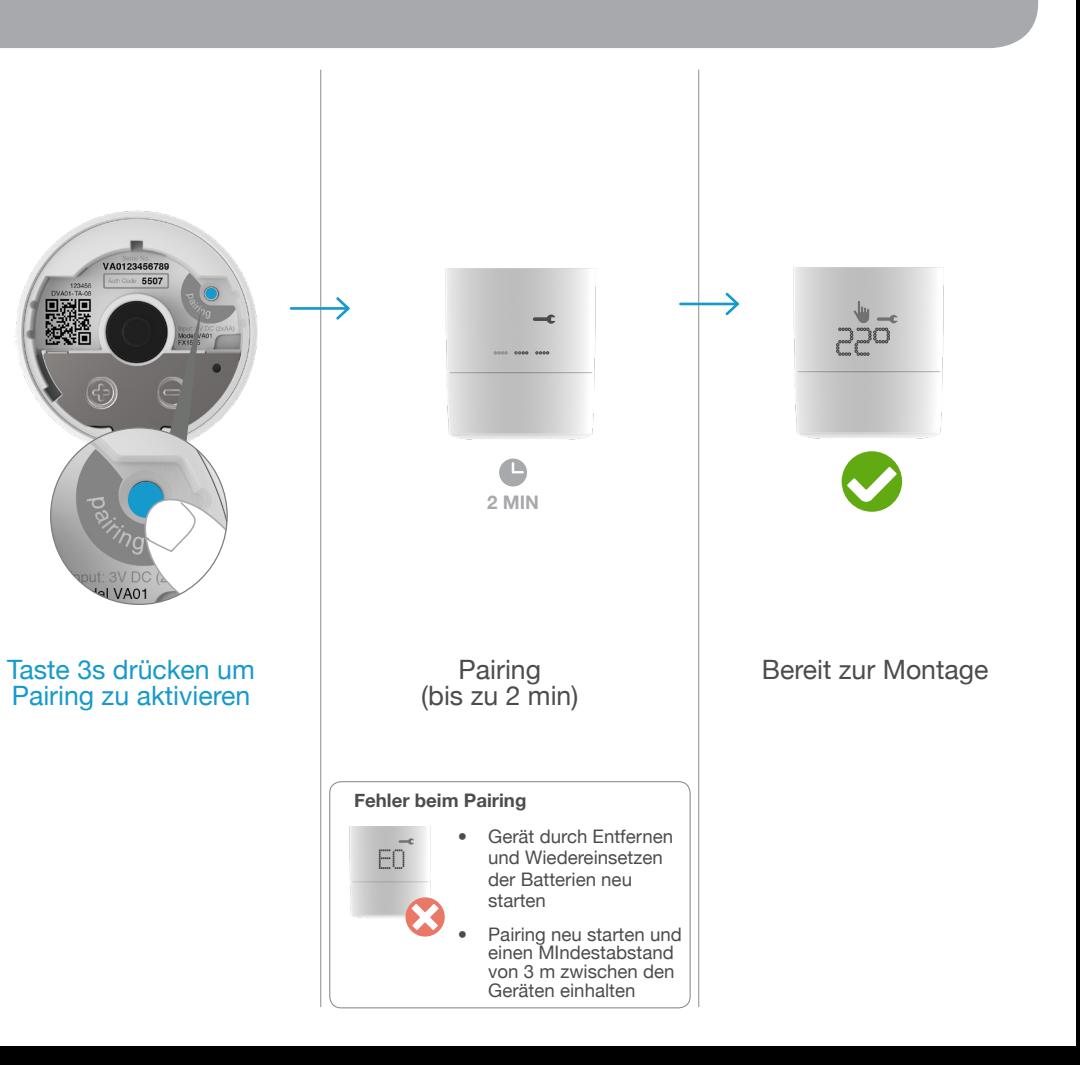

# 1

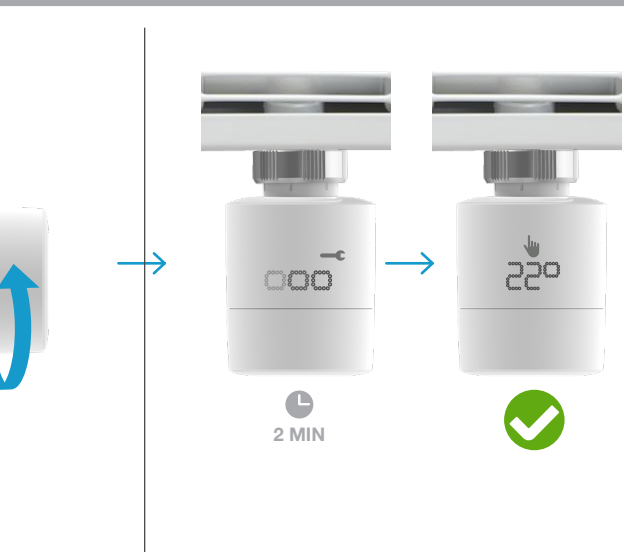

Kalibrierung (bis zu 1 min)

Kalibrierung erfolgreich abgeschlossen

### Installationsort dokumentieren

Montage des Smarten Heizkörper-Thermostatkopfs

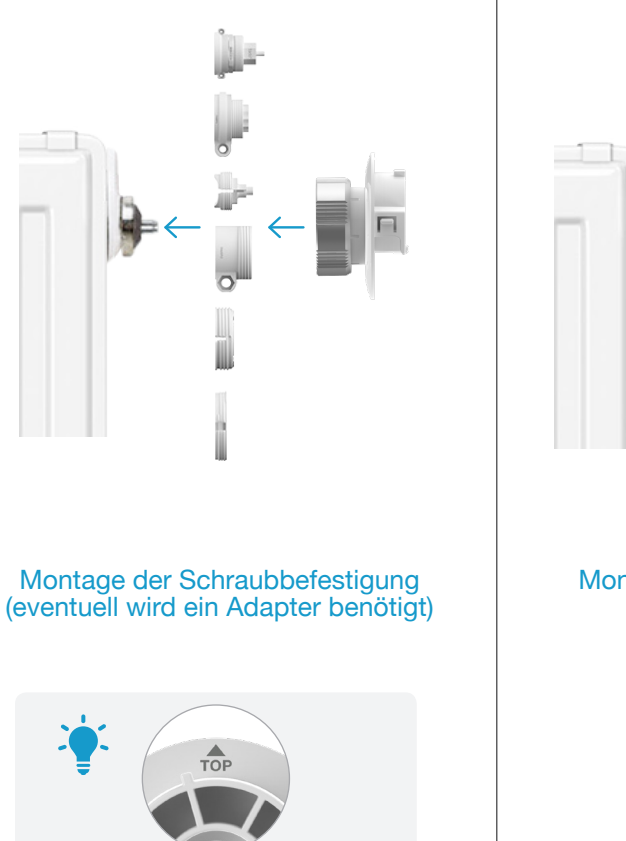

Demontage des alten Thermostatkopfs

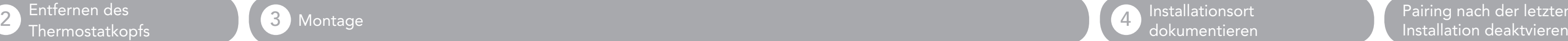

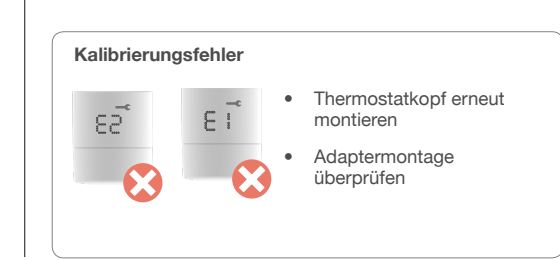

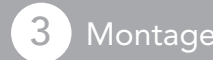

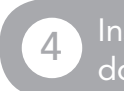

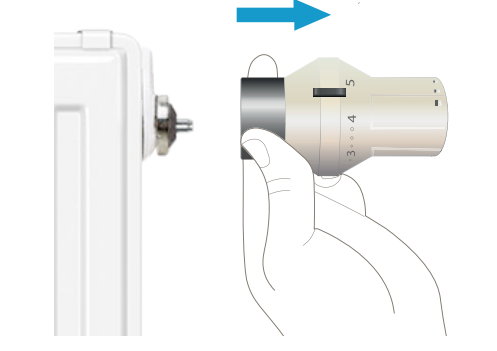

Display-Ausrichtung festlegen

#### Aufkleber in die Installationskarte kleben und den Installationsort notieren

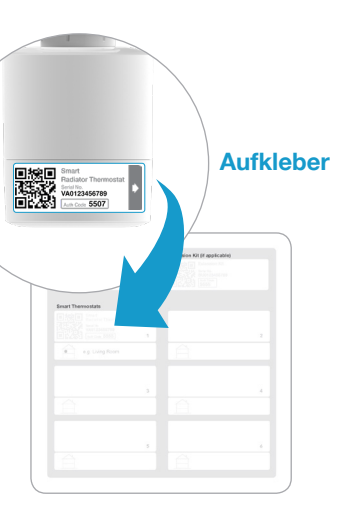

Pairing durch Drücken der Pairing-Taste auf der Internet Bridge deaktivieren

## Pairing nach der letzten

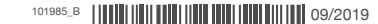

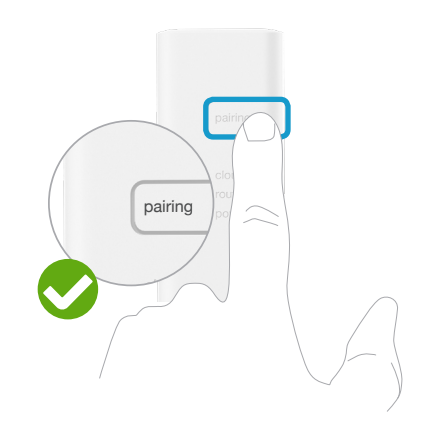